## **User Forum Lost Password**

- [Introduction](#page-0-0)
- [Resetting Your Password](#page-0-1)
- [Password Reset Email Message](#page-0-2)

## <span id="page-0-0"></span>Introduction

The following page explains how to get access to our forum if you no longer have your login information.

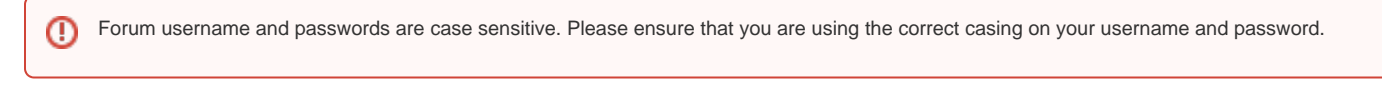

## <span id="page-0-1"></span>Resetting Your Password

Please navigate to the forum front page and click on the "forgot password" button as highlighted in the image below.

• [Digital Detective Digital Forensics and User Forum](http://www.digital-detective.net/cgi-bin/digitalboard/YaBB.pl)

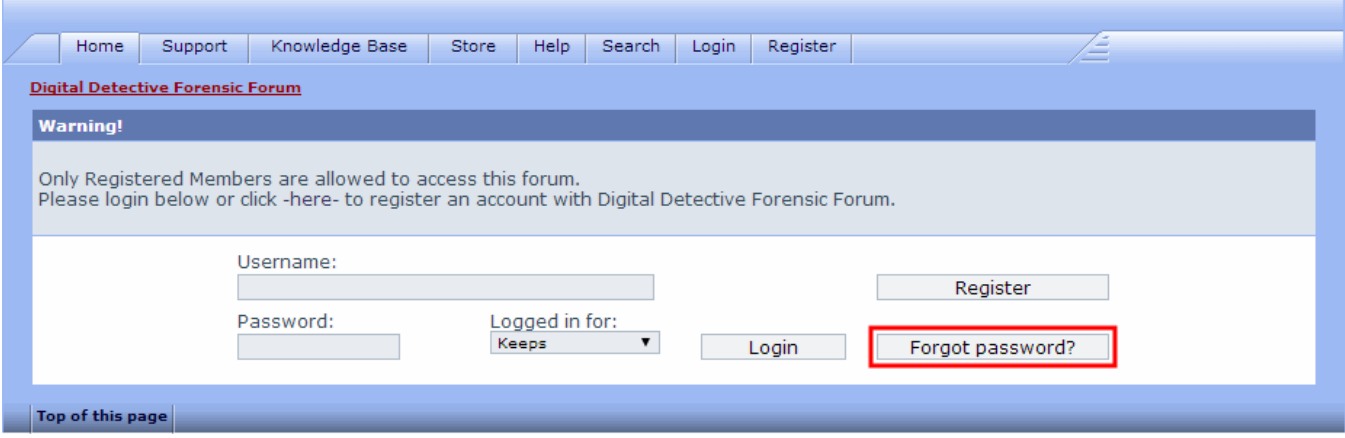

On the next screen, please enter you username.

Please enter the verification code. Do NOT enter the angle brackets before, or after the letters and numbers.

<span id="page-0-2"></span>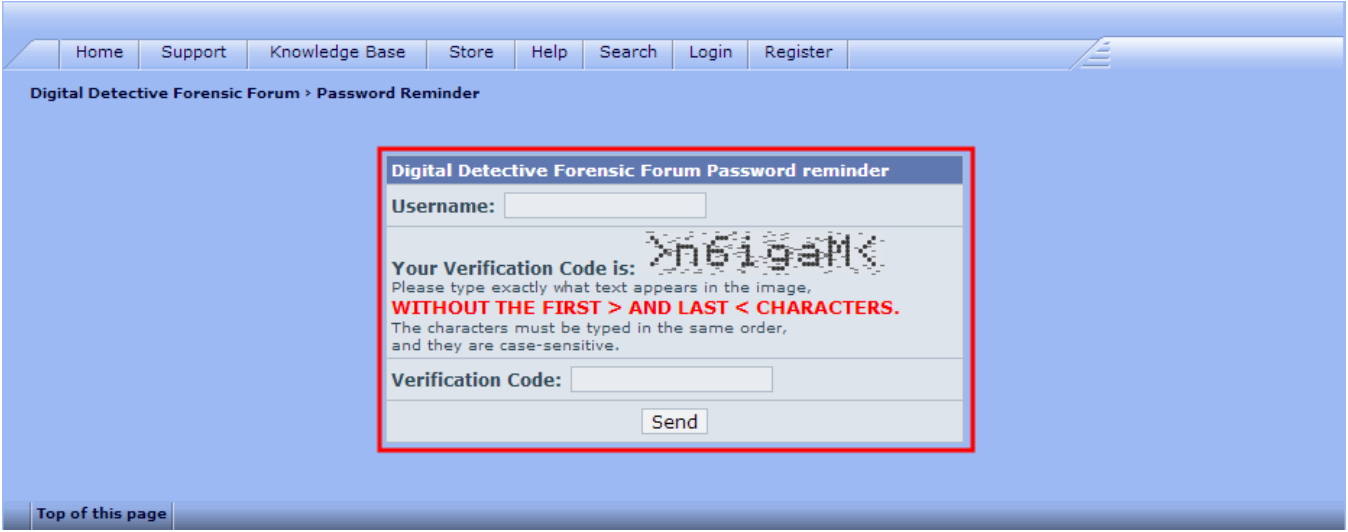

## Password Reset Email Message

Please then check your email for a message from the forum. This message will contain a link which will allow you to reset your password.